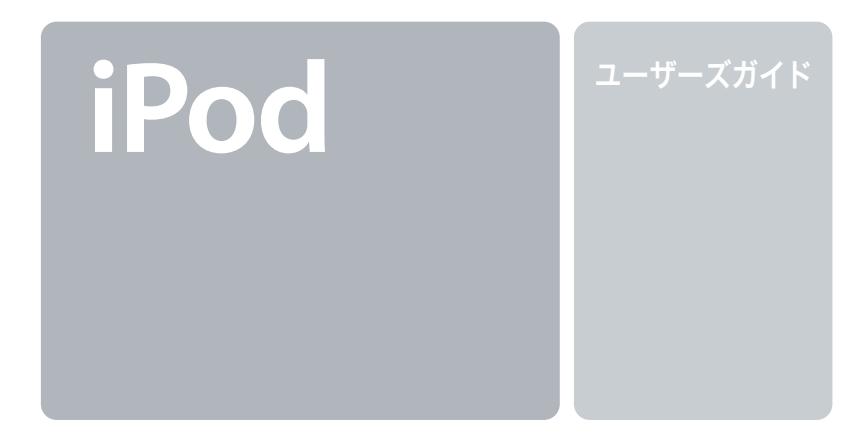

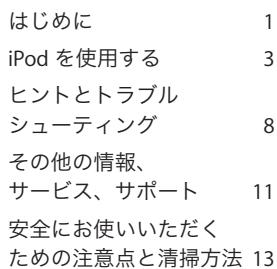

## はじめに

Mac 対応の iPod は、iPod に付属する「iTunes」とともに使用します。 音楽を持ち歩いて聴きたいときは、「iTunes」を使って CD コレクショ ンから音楽を取り込み、好きな方法でまとめてから、iPod に転送します。iPod で音楽を再生するときは、次のように操作します。

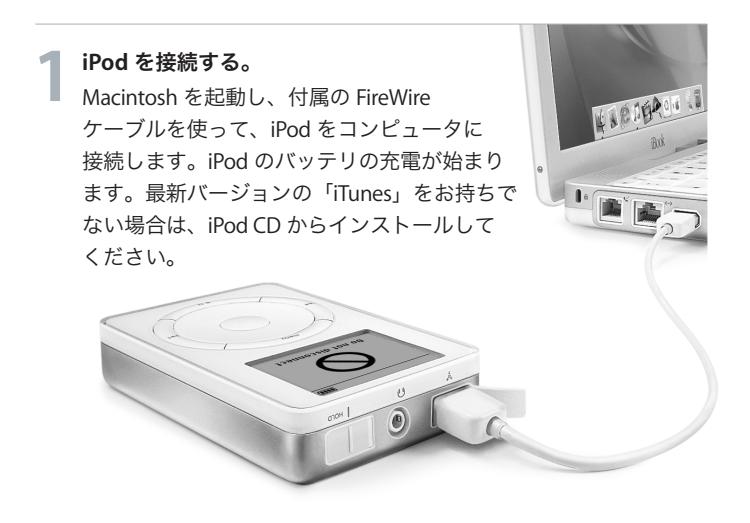

はじめに音楽を転送する。 「iTunes」を開くと、音楽ライブラリに入っている曲が iPod **2** に自動的に転送されます。転送が完了してメッセージが表示されたら、iPod をコンピュータから取り外します。

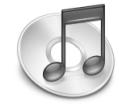

## 音楽を再生する。

iPod のスクロールホイールと「選択」ボタンを使って、聴きたい曲を見つけます。「再生」ボタンを押すと、曲の再生が始まります。**3**

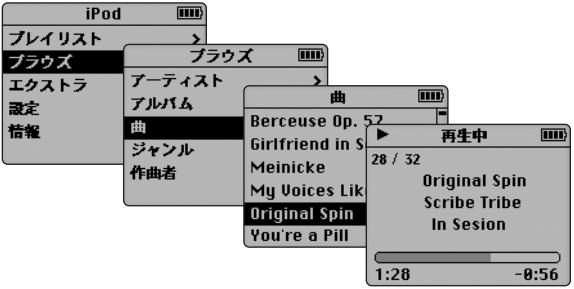

# **iPod** を使用する

iPod に曲を転送したら、好きな曲を簡単に探して聴くことができます。次に、iPod の使いかたを簡単に説明します。iPod の使いかたに関する情報は、iPod のオンスクリーンヘルプやインターネットでも調べることができます(詳しくは「その他の情報、サービス、サポート」を参照してください)。

#### **iPod** の電源を入れる/切る

iPod の電源を入れるときは、ボタンをどれか 1 つ押します。曲を一時 停止するか再生しないままで 2 分間経つと、iPod の電源が自動的に切 れます。iPod の電源をすぐに切るときは、「再生」ボタンを数秒間押したままにします。

## ホールドスイッチを使って **iPod** のボタンを一時的に使用できないよ うにする

iPod をポケットに入れて持ち歩くときに、誤ってボタンを押してしまうことのないようにするときは、ホールドスイッチを切り替えてボタンを使用できないようにします。

#### バックライトを点灯する

iPod のバックライトを点灯したり消したりするときは、「メニュー」ボタンを数秒間押したままにします。

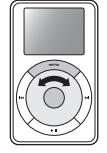

iPod を使用する**iPod** のコントロールを使用する iPod の画面のメニューを操作するときは、iPod のボタ ンとスクロールホイールを使います。メニュー項目を 選択するときは、スクロールホイールで目的の項目に スクロールし、「選択」ボタン(iPod の中央のボタン) を押します。前のメニューに戻るときは、「メニュー」ボタンを押します。

#### 曲を再生する

曲は、アーティスト、アルバム、タイトル、ジャンル、または作曲者をもとにブラウズできます。「iTunes」から iPod にプレイリ スト(曲をまとめたリスト)を転送した場合は、プレイリストからも曲をブラウズできます。

iPod のメインメニューで「プレイリスト」または「ブラウズ」を選択し、目的の曲を選んで「選択」ボタンを押すと、曲の再生が始まります。1 つのアーティスト、アルバム、またはプレイリストのすべての曲を再生するときは、アーティスト、アルバム、またはプレイリストの名前が選択されているときに「再生」ボタンを押します。

#### 音量を調節する

「再生中」画面(再生中の曲のタイトルが表示されます)が表示さ れている場合は、スクロールホイールを使って音量を調節できます。「再生中」画面が表示されていない場合は、メインメニューで「再生中」を選択します。

また、Apple iPod Remote (一部のモデルに付属しています)を  $4$   $4$  使って音量を調節することもできます。

## 音楽を転送する

デフォルト設定では、iPod をコンピュータに接続すると、音楽が自動的に転送されます。個々の曲を手動で転送したり削除することもできます。iPod の設定を変更するときは、「iTunes」で iPod のアイコンを選択し、「オプション」ボタンをクリック します。

## **Apple iPod Remote** を使用する

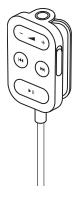

iPod Remote を使用するときは、リモコンを iPod のヘッドフォ ンポートに接続し、アップル製インナーイヤー型ヘッドフォン(または他社製のヘッドフォン)をリモコンに接続します。リモコンでは、音量の調節、曲の再生または一時停止、早送りと巻き戻し、次または前の曲への移動ができます。リモコンのボタンを一時的に使用できないようにするときは、リモコンのホールドスイッチを切り替えます。

iPod Remote は、一部のモデルの iPod に付属しています。また、 **www.apple.com/japanstore** から別途購入することもできます。

## 住所や電話番号を読み込む

iPod に連絡先の情報を保存して持ち歩くことができます。連絡先は 1000 件まで保存できます。

- **1** iPod をコンピュータに接続し、お使いのメールアプリケーションまたは個人情報管理アプリケーションを開きます。連絡先を読み込むことができるアプリケーションには、Mac OS X の「Address Book(アドレスブック)」、「Palm Desktop」、 「Microsoft Entourage」などがあります。
- **2** アプリケーションのアドレスブックから、iPod の「Contacts」フォルダに連絡先をドラッグします。iPod を FireWire ハード ディスクとして使用するように設定しておく必要があります。
- **3** iPod のマウントを解除し、コンピュータから取り外します。連絡先を表示するときは、メインメニューで「エクストラ」を選択し、「アドレス帳」を選択します。詳しくは、「iTunes」の「ヘルプ」メニューにある「iPod ヘルプ」を参照してください。

#### 予定表のイベントを読み込む

標準の「ical」形式(拡張子が.ics のファイル)を使用する予定表 アプリケーションに入力されているイベントを、iPod に保存することができます。予定表のイベントを書き出し、iPod の「Calendars」フォルダに入れます。予定表のイベントを表示するときは、iPod のメインメニューで「エクストラ」を選択し、「カレンダー」を選択します。

#### 設定を変更する

設定を変更するときは、iPod のメインメニューで「設定」を選択します。曲のシャッフルまたはリピート再生の設定、イコライザの設定変更、バックライトタイマーの設定などができます(詳しくは「その他の情報、サービス、サポート」を参照してください)。

#### バッテリを充電する

iPod のバッテリを充電するときは、iPod を Macintosh に ■ 接続します(コンピュータが起動していて、スリープ状態 になっていないことを確認してください)。または、iPod

を iPod 電源アダプタ(付属品)に接続し、電源アダプタを通常のコン セントに差し込みます。iPod のバッテリは、約 1 時間で 80 %充電さ れ、約 4 時間で完全に充電されます。バッテリの充電が完了すると、 iPod の画面に表示されるバッテリアイコンの動きが止まります。

#### ソフトウェア・アップデート

アップルでは、iPod のソフトウェアを定期的にアップデートして、パフォーマンスの向上と機能の追加を行っています。「iPod ソフトウェアアップデート」アプリケーションをダウンロードするときは、**www.apple.co.jp/ipod** を参照してください。

# ヒントとトラブルシューティングヒントとトラブルシューティング 次に、iPod のシステム条件と問題の解決方法を説明します。 **Macintosh** システムでの **iPod** のシステム条件 iPod

iPod は、次の条件を満たすコンピュータおよびソフトウェアで使用で きます:

- FireWire を内蔵した Macintosh コンピュータ
- •「Mac OS X v10.1.4」以降および「iTunes 3」以降
- •「Mac OS 9.2.1」以降および「iTunes 2」以降

#### **iPod** の電源が入らない/ **iPod** が動かない。

- ホールドスイッチがオフになっていることを確認します。
- Apple iPod Remote を使用している場合は、リモコンのホールドス イッチがオフになっていることを確認します。
- それでも iPod が動かない場合は、iPod のバッテリを充電する必要が あるかもしれません。iPod を iPod 電源アダプタに接続し、電源アダ プタを通常のコンセントに差し込みます。
- それでも iPod が動かない場合は、iPod をリセットします。iPod を 電源に接続した状態で、「再生」ボタンと「メニュー」ボタンを同時に押し、<sup>5</sup> 秒以上、Apple ロゴが表示されるまで押し続けます。
- それでも iPod が動かない場合は、iPod のソフトウェアを復元します。 「iPod ソフトウェアアップデート」アプリケーションをダウンロードするときは、**www.apple.co.jp/ipod** を参照してください。

#### **iPod** で音楽を再生できない。

- ホールドスイッチがオフになっていることを確認します。
- インナーイヤー型ヘッドフォンのコネクタがしっかりと差し込まれていることを確認します。
- 音量が正しく調節されていることを確認します。
- それでも再生できない場合は、「再生/一時停止」ボタンを押します。iPod が一時停止の状態になっている可能性があります。

### **iPod** をコンピュータに接続しても何も起こらない。

- システムソフトウェアと「iTunes」のバージョンがシステム条件に合っていることを確認します。前述の「Macintosh システムでのiPod のシステム条件」を参照してください。
- FireWire の接続を確認します。FireWire ケーブルをコンピュータとiPod の両方から外し、FireWire ポートに異物が入り込んでいないことを確認します。確認後、ケーブルをもう一度しっかりとつなぎ直します。コンピュータと iPod の接続には、必ずアップル製の 6 ピン-6 ピン FireWire ケーブルを使用してください。
- それでも何も起こらない場合は、コンピュータを再起動します。
- それでも何も起こらない場合は、iPod をリセットする必要があります。iPod を電源に接続した状態で、「再生」ボタンと「メニュー」ボタンを同時に押し、<sup>5</sup> 秒以上、Apple ロゴが表示さ れるまで押し続けます。
- それでも何も起こらない場合は、iPod のソフトウェアを復元します。「iPod ソフトウェアアップデート」アプリケーションをダウンロードするときは、**www.apple.co.jp/ipod** を参照してくだ さい。
- その他の詳しい情報については、iPod のサポート Web サイト (**www.apple.co.jp/support/ipod**)を参照してください。

**FireWire** ポートのカバーが外れてしまった。

• FireWire ポートのカバー(一部のモデルの iPod に付いています) は、取り外せるようになっています。カバーが外れたときは、差し込んで元に戻すことができます。

**Apple iPod Remote** を使用できない。

- リモコンのホールドスイッチがオフになっていることを確認します。
- リモコンが iPod のヘッドフォンポートにしっかりと接続され、 アップル製インナーイヤー型ヘッドフォンがリモコンにしっかりと接続されていることを確認します。
- iPod Remote は、一部のモデルの iPod に付属しています。また、 **www.apple.com/japanstore** から別途購入することもできます。

# その他の情報、サービス、サポート

iPod のオンスクリーンヘルプやインターネットで、iPod の使いかたに関するさまざまな情報を調べることができます。

#### **iPod** のオンスクリーンヘルプ

「iPod ヘルプ」を表示するときは、「iTunes」を開き、「ヘルプ」メニューから「iPod ヘルプ」を選択します。「iPod ヘルプ」では、次の情報を参照できます。• 音楽およびデータファイルを iPod に転送する

- 
- iPod を自動的にアップデートする
- プレイリストを使用する
- 設定を変更する
- iPod でサポートされるファイルのタイプ
- その他

#### オンラインの情報源

iPod の最新情報については、**www.apple.co.jp/ipod** を参照してください。 iPod のサービスおよびサポート情報、製品に関する情報交換やフィードバック、最新のアップルソフトウェアのダウンロードについては、

**www.apple.co.jp/support/ipod/**を参照してください。

各国のサポートについては、**www.apple.com/support** にアクセスし、画面下部の ポップアップメニューからお住まいの国を選択してください。

<del>(</del> インスを受ける<br>
⇒ 製品が損傷した場合、または正しく機能しない場合は、この冊子、オンス<br>
クリーンヘルプ、およびオンラインの情報源を参照して指示に従ってくだ<br>
さい。<br>
それでも問題が解決しない場合は、www.apple.co.jp/support にアクセスし、<br>
くいのは、<br>
※<br>
※<br>
通信情報機器に関する規制<br>
通信情報機器に関する規制<br>
通信情報機器に関する規制<br>
といてください。<br>
してください。

# 安全にお使いいただくための注意点と清掃方法

次に、安全にお使いいただくための注意点と、iPod の清掃方法を説明します。

#### 安全に関する重要な情報

iPod を設定および使用するときは、次の点に注意してください:

- iPod 電源アダプタをコンセントに差し込む前に、すべてのインストールマニュアルをよくお読みください。
- これらのマニュアルは、いつでも参照できるように手元に置いておいてください。• iPod に関する指示および注意にはすべて従ってください。
- 警告 電気製品は、取り扱いを誤ると大変危険です。本製品に限らず、電気製品をお子様がお使いになるときは、そばで大人の方が監視・指導してあげてください。また、電気製品の内部やケーブル、コード類にはお子様が手を触れないようご注意ください。

#### 聴覚の損傷を避ける

警告 インナーイヤー型ヘッドフォンやヘッドフォンを大音量で使用すると、聴覚を損なうおそれがあります。大音量で再生を続けていると、耳が慣れ、通常の音量のように聴こえることがありますが、聴覚が損なわれている可能性があります。このような危険を避けるために、iPod の音量は安全なレベルに設定してください。耳鳴りが聞こえる場合は、音量を下げるか、iPod の使用を中止してください。

運**転中に使用しない**<br><sub>投票票</sub><br><sub>聖要</sub>要の物を運転しながらのヘッドフォンの使用は、大変危険です。自<br>動車の運転中は特に注意してください。乗り物の運転やその他注意が必要<br>な作業を行っているときに、iPod の再生によって注意力が妨げられると感<br>じたときは、iPod の再生を中止してください。<br>したときは、iPod の再生を中止してください。<br>電源アダプタは、iPod に付属するものだけを使用してください。ほかの電<br>電源アダプタに流

- 
- 
- 源アダプタの周囲の空気の流れが妨げられる場所では、本製品を使用しないでください。
- 電源アダプタを抜き差しするときは、電源アダプタを側面からしっかりと持って行ってください。指がアダプタの金属部分に触れないように注意してください。
- 電源アダプタに FireWire ケーブルを接続する前に、アダプタの FireWire ポートの中に異物が入り込んでいないことを確認してください。
- iPod の電源アダプタは高電圧を扱う部品です。iPod の電源が入っていないときでも、絶対に分解しないでください。電源アダプタの修理が必要な場合は、「その他の情報、サービス、サポート」を参照してください。
- 電源アダプタの FireWire ポートにコネクタを無理に差し込まないでくださ い。コネクタとポートを簡単に接続できない場合は、形状が一致していない可能性があります。コネクタとポートの形状が一致していることを確認し、ポートに対して正しい向きでコネクタを差し込んでください。

#### 使用時および保管時の温度

- ・iPod は、温度が 0℃ ~ 35℃(32℉ ~ 95℉)に保たれた場所で使用してください。
- iPod は、温度が –20℃ ~ 45℃(–4℉ ~ 113℉)に保たれた場所に保管してくだ さい。
- 低温の状態では、iPod のバッテリの寿命が短くなることがあります。
- iPod の使用中またはバッテリの充電中は、ケースの底面がやや熱を持ちますが、これは異常ではありません。iPod のケースの底面には、装置内部の熱を外部の空気で冷ます役割があります。

#### 水気のある場所を避ける

警告 感電や負傷を避けるために、水中や水気のある場所、湿気の多い場所ではiPod を使用しないでください。

- 飲み物の近く、洗面台、浴槽、シャワー室など、液体のある場所には iPod およ び電源アダプタを置かないでください。
- iPod および電源アダプタを、日光、雨、雪などに直接さらさないようにしてください。
- iPod や電源アダプタに食べ物や液体をこぼさないように注意してください。食べ物や液体をこぼしてしまった場合は、必ず iPod を電源から取り外してから、 清掃してください。

こぼしたものの種類や量によっては、アップルに製品を送って修理を依頼する必要がある場合もあります。詳しくは、「その他の情報、サービス、サポート」を参照してください。

#### 自分で修理をしない

警告 iPod や電源アダプタを開けたり、分解したり、バッテリを取り外したりしないでください。感電の危険があり、また、製品保証が無効になります。内部には、お使いの方がご自身で修理できる部品はありません。修理について詳しくは、「その他の情報、サービス、サポート」を参照してくだ

さい。

#### 清掃方法

iPod とその付属部品の外側を清掃するときは、次の点に注意してください:

- iPod が電源から取り外されていることを確認します。
- 柔らかくけば立たない布を水で湿らせて使用します。開口部に水が入らないように注意してください。
- スプレー式の液体クリーナー、有機溶剤、アルコール、研磨剤は使用しないでください。

#### お取り扱いの注意

保管および取り扱い方法を誤ると、iPod の故障の原因となります。iPod の再生中や持ち運び中は、落とさないように注意してください。

## **apple.co.jp**

© 2002 Apple Computer, Inc. All rights reserved. Apple、Apple ロゴ、FireWire、Mac、および Macintosh は、米国その他の国で登録された米国アップルコンピュータ社の商標です。iPod および iTunes は、米国アップルコンピュータ社の商標です。

J034-2141-APrinted in Taiwan